### LaTeX

Na podstawie: "Nie za krótkie wprowadzenie do systemu LaTeX " –podręcznik z sieci

> dr Magdalena Posiadała-Zezula Magdalena.Posiadala@fuw.edu.pl

## Czym jest LaTeX?

- ! LaTeX jest darmowym systemem składu tekstu, służącym między innymi do przygotowywania dokumentacji oraz publikacji naukowych.
- ! Pozwala na tworzenie jednakowo wyglądających dokumentów, w dużym stopniu niezależnie od platformy, na której pracujemy.

### LaTeX- kod źródłowy

- ! **Kod zródłowy** LATEXa to zwykły plik tekstowy (**plik.tex**). Taki plik można utworzyć w dowolnym edytorze tekstowym. Powinien on zawierać tekst dokumentu oraz instrukcje dla LATEXa określające, jak tekst ma zostać złożony.
- \* Kod źródłowy można utworzyć dowolnym edytorem tekstu. Dla wygody warto wybrać edytor **podświetlający składnię** języka. Istnieją również wyspecjalizowane środowiska ułatwiające pracę, na przykład:
	- ! **Kile** darmowe środowisko dla **Linuxa**.
	- ! **LaTeX Editor** (LEd) darmowe środowisko dla **Windows**.

### LaTeX- kod źródłowy 2

! Przykładowa zawartość pliku plik.tex:

- $\triangleleft$  **\documentclass[12pt]{article}**
- ! **\usepackage[utf8]{inputenc}** 
	- $\textdegree$  % kodowanie : latin2 lub utf8 (linux), cp1250 (windows) lub macce (MAC). Takie samo kodowanie musi być ustawione w edytorze pliku plik.tex ! Np utf8 wszędzie, tzn i w pliku plik.tex i w edytorze.
- ! **\begin{document}**
	- ! **Krótki dokument w \LaTeX.**
- ! **\end{document}**

### LaTeX- uruchamianie

- 1. Edycja kodu źródłowego
	- ! **emacs plik.tex &**
- 2. Komplilacja kodu źródłowego- tworzenie pliku pdf:
	- ! **pdflatex plik.tex**
- 3. Pliki pdf- podgląd:
	- ! **evince plik.pdf &**

### LaTeX- kod źródłowy

! Przykładowa zawartość pliku plik.tex:

 $\triangleleft$  **\documentclass[12pt]{article}** 

! **\usepackage[utf8]{inputenc}** 

- ! **\begin{document}**
	- ! **Krótki dokument w \LaTeX.**
- ! **\end{document}**

preambuła!

## Klasy dokumentów

- $\dagger$  \documentclass[opcja1,opcja2,...]{klasa dokumentu}
- ! opcje:
	- ! 10pt, 11pt, 12pt rozmiar czcionki,
	- ! a4paper, letterpaper, b5paper,... rozmiar papieru,
	- $*$  twocolumn skład dwukolumnowy,
	- \* oneside, twoside skład na jednej, lub dwóch stronach kartki.
- $\triangleleft$  klasy:
	- ! article artykuły, krótkie opracowania,
	- ! report prace magisterskie, rozprawy, długie opracowania,
	- ! book książki,
	- $\triangleleft$  letter listy,

Magdalena.Posiadales<sup>@fu</sup>wrducza.

## Pakiety

! Pakiety rozszerzaja możliwości LaTeX'a. Dołącza się je poleceniem:

- ! **\usepackage[opcje]{pakiet}**
- $\triangleq$  gdzie pakiet oznacza nazwę pakietu, a opcje listę rozdzielonych przecinkami opcji, które są uzależnione od danego pakietu:
	- $\textcolor{red}{\ast}$  inputenc kodowanie wejściowe (latin2, cp1250, utf8)
	- ! fontenc zestaw czcionek (T1 czcionki EC, OT4 czcionki PL )
	- $\triangleq$  babel wybór jezyka (m.in. do dzielenia wyrazów)
	- ! graphicx dołączanie grafiki (JPG, PDF)
	- $\triangleq$  eurosym symbol euro ( $\in$  )

## Środowisko **document**

- ! **\begin{document}**
- ! **\end{document}**

! **...**

\* Tutaj znajduje sie całe "ciało" dokumentu. Wszystkie inne środowiska powinny znajdować się **WEWNĄTRZ** tego środowiska.

## Tytuły, sródtytuły i punkty

- ! W klasie article mamy do dyspozycji następujące instrukcje podziału hierarchicznego:
	- $\quad \quad \rightarrow \quad \text{theorem} \$
	- ! **\subsection{...} \subparagraph{...}**
	- $\quad \quad \star \quad \text{subselection} \ldots \} \$
- ! W klasach report (raport) i book (książka) mogą występować rozdziały:
	- ! **\chapter{...}**

#### Otoczenia itemize, enumerate

! Otoczenia **itemize** oraz **description** służą do tworzenia wyszczególnień, zaś **enumerate** do tworzenia wyliczeń. W każdym z nich element wyliczenia zaczyna się od instrukcji **\item**. Np:

\begin{enumerate} \item Taka lista: \begin{itemize} \item wygląda \item[--] smiesznie. \end{itemize} \item Pamiętaj: \begin{description} \item[Głupoty] nie staną się mądrościami, gdy się je wyliczy. \item[Mądrości] można elegancko zestawiać w"wyliczeniach. \end{description} \end{enumerate}

- 1. Taka lista:
	- wygląda
	- śmiesznie.
- 2. Pamiętaj:

Głupoty nie staną się mądrościami, gdy się je wyliczy.

Mądrości można elegancko zestawiać w wyliczeniach.

### Otoczenie flushleft, flushright i center

! W otoczeniach **flushleft** i **flushright** akapity sa składane z wyrównaniem, odpowiednio, do lewego bądź prawego marginesu. Wewnątrz otoczenia **center** każdy wiersz akapitu jest wyśrodkowany.

12

\begin{flushleft} To jest tekst\\ wyrównany do lewej. {\LaTeX} nie składa tu wierszy\\ z"zachowaniem jednakowej długości. \end{flushleft}

To jest tekst wyrównany do lewej. IATEX nie składa tu wierszy z zachowaniem jednakowej długości.

\begin{flushright} To jest tekst\\ wyrównany do prawej. {\LaTeX} nie składa tu wierszy\\ z"zachowaniem jednakowej długości.  $M$ ag **\end{flushright}** 

To jest tekst wyrównany do prawej. LATEX nie składa tu wierszy z zachowaniem jednakowej długości.

### Komentarze w LaTeX

- ! Do zakomentowania części kodu w pliku źródłowym wykorzystuje się otoczenia **comment:**
- ! **Wymaga to dopisania w preambule kodu źródłowego: \usepackage{verbatim}**

- ! **\begin{comment}**
	- ! **kod do zakomentowania**
- ! **\end{comment}**

### Znaki specjalne, cytowanie...

- $\triangleleft$  % komentarz,
- ! \ rozpoczęcie komendy,
- ! \$ tryb matematyczny,
- ! & kolejna kolumna w środowisku tabular,
- $*$  # numerowanie argumentów instrukcji,
- \* \_- indeks dolny
- Magd**áródłowym zostaną poprzedzone znakiem \ np \%**  $\triangleleft$  Znaki te można umieścić w dokumencie pod warunkiem, że w pliku

## Pismo i jego style

- $\blacktriangleright \ \text{textf} \dots$  tekst normalny,
- $\blacktriangleright$  \textbf{...} tekst pogrubiony,
- $\blacktriangleright$  \emph{...} tekst wyeksponowany,
- $\blacktriangleright \ \texttt{\texttt{...}} \texttt{\texttt{maszynowy}},$
- $\blacktriangleright$  {\color{kolor}...} tekst kolorowy,
- $\blacktriangleright$  {\colorbox{kolor}{...}} kolorowe tho,
- $\blacktriangleright$  \textsf{...} tekst bezszeryfowy,
- $\blacktriangleright$  \textsc{...} KAPITALIKI,
- $\frac{15}{15}$

### Pakiet color

- ! Dodajemy w preambule \usepackage{color}
- ! Potem w tekscie {**\color**{kolor w jezyku angielskim} tekst}
- ! Zdefiniowane kolory to:

white(biały), black(czarny), red(czerwony), green(zielony), blue(niebieski), cyan(cyjan), magenta(magenta), yellow(żółty)

### Wyrażenia matematyczne (1)

! Wyrażenia matematyczne w tekście wypisujemy w takich klamrach **\$...\$** albo używając **displaymath** np:

\$a\$ do kwadratu plus~\$b\$ do kwadratu równa się~\$c\$ do kwadratu. Albo, bardziej matematycznie: \begin{displaymath}  $c^{2}$  = a<sup>2</sup>{2}+b<sup>2</sup>{2}} \end{displaymath} Pierwszy wiersz po wzorze.

a do kwadratu plus b do kwadratu równa się c do kwadratu. Albo, bardziej matematycznie:

$$
c^2 = a^2 + b^2
$$

Pierwszy wiersz po wzorze.

## Wyrażenia matematyczne (2)

! Do uzyskania **wzorów numerowanych** używamy otoczenia **equation** np:

\begin{equation} \epsilon > 0 \label{eq:eps} \end{equation} Ze wzoru (\ref{eq:eps}) otrzymujemy \ldots

 $\epsilon > 0$  $(3.1)$ Ze wzoru  $(3.1)$  otrzymujemy ...

### Wyrażenia matematyczne (3)

\* Kolejne przykłady:

 $1\frac{1}{2}\$  godziny \begin{displaymath}  $\frac{x^{2}}{k+1}$  \quad  $x^{\frac{2}{k+1}} \quad x^{\frac{1}{2}}$ \end{displaymath}

1<sup>1</sup>/<sub>2</sub> godziny  

$$
\frac{x^2}{k+1} \quad x^{\frac{2}{k+1}} \quad x^{1/2}
$$

\begin{displaymath}  $\sum_{i=1}^{n} \quad \text{quad}$ \int\_{0}^{\frac{\pi}{2}}\qquad \prod\_\epsilon \end{displaymath}

$$
\sum_{i=1}^n\ \ \, \int_0^{\frac{\pi}{2}}\qquad \prod_{\epsilon}
$$

Magdalena.Posiadala@fuw.edu.pl

#### Wyrażenia matematyczne (4) litery alfabetu greckiego

- $\bigoplus$ 
	-
	- $\gamma$  \gamma
	- $\delta$  \delta
	- $\epsilon$  \epsilon
	- $\varepsilon$  \varepsilon
	- $\zeta$  \zeta
	- $\eta$  \eta
	- $\Gamma$  \Gamma
	- $\Delta$  \Delta
	- $\Theta$  \Theta
- $\theta$  \theta  $\overline{O}$  0  $\vartheta$  \vartheta
- $\iota$  \iota
- $\kappa$  \kappa
- $\lambda$  \lambda
- $\mu$  \mu
- $\nu$  \nu
- $\xi$  \xi
- $\Lambda$  \Lambda
- $\Xi$  \Xi
- 
- -
- $\Pi$  \Pi
- $\pi$  \pi
- $\varpi$  \varpi
- $\rho \Delta$ rho
- $\rho$  \varrho
- $\sigma$  \sigma
- $\varsigma$  \varsigma
- $\tau$  \tau
- $\Sigma$  \Sigma  $\Psi$  \Psi
- T \Upsilon  $\Omega$  \Omega
- $\Phi$  \Phi
- $v \rightarrow$ upsilon
- $\phi$  \phi
- $\varphi$  \varphi
- $\chi$  \chi
- $\psi$  \psi
- $\omega$  \omega
- 

Magdalena.Posiadala@fuw.edu.pl

# **Spisy w LaTeX'u**

! W LaTeX'u zostały zdefiniowane trzy spisy:

- ! spis treści (**\tableofcontents**),
- ! spis rysunków (**\listoffigures**) oraz
- ! spis tabel (**\listoftables**).
- ! Wywołanie określonego polecenia w środowisku **document**  spowoduje umieszczenie w tym miejscu odpowiedniego spisu.

### Otoczenie tabular- tabela

! Wewnątrz otoczenia **tabular** wiersze oddzielamy znakiem **\\** a rubryki w wierszu znakiem **&**.

! Instrukcja **\hline** wstawia poziomą kreskę na szerokość tabeli.

```
\begin{tabular}{|r|1|} \hline
7C0 & heksadecymalnie \\
3700 & oktalnie \lambda11111000000 & binarnie \\
\hline \hline
1984 & dziesiętnie \\ \hline
\end{tabular}
```

```
\begin{tabular}{|p{4.7cm}|} \hline
Ten akapit jest wewnątrz pudełka.
Mamy nadzieję, że uzyskany
efekt się podoba. \\ \hline
\end{tabular}
```
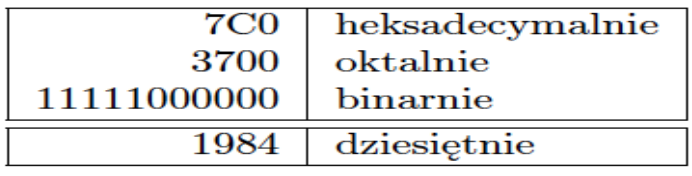

Ten akapit jest wewnatrz pudełka. Mamy nadzieję, że uzyskany efekt się podoba.

## Wstawki (1)

- ! Do tworzenia wstawek mamy w LATEX'u dwa otoczenia. Otoczenie **figure** służy do tworzenia rysunków, a otoczenie **table** – do tabel.
- ! Oba mają jeden parametr opcjonalny:
- ! **\begin{figure}[miejsce]** albo **\begin{table}[miejsce]**
- ! Argument miejsce określa, gdzie na stronie można umieścić wstawkę.
- ! Powinna to być sekwencja od jednego do pięciu znaków: **h, t, b, p, !**

### Wstawki (2)

! Przykładowa tabela może się zaczynać tak:

! **\begin{table}[!hbp]**

Tabela 2.3: Opcjonalny argument otoczeń table i figure

- Dopuszczalne miejsce umieszczenia wstawki Znak
	- bez przemieszczenia, dokładnie w miejscu użycia h
	- na górze strony t
	- na dole strony  $\mathbf b$
	- na stronie zawierającej wyłącznie wstawki p
	- ignorując większość parametrów kontrolujących umieszczaт nie wstawek<sup>a</sup>, przekroczenie wartości, które mogą nie pozwolić na umieszczanie następnych wstawek na stronie.

<sup>&</sup>quot;Są to parametry takie jak np. maksymalna dopuszczalna liczba wstawek na stronie

### Otoczenia: table i tabular

**\begin{table}[htp!] \begin{center} \begin{tabular}{| l c c c |} \hline dimensions [m] & VTPC1 & VTPC2 &MTPC \\ \hline width& 2& 2& 3.9 \\ \hline \end{tabular} \caption{Geometrical dimensions of the TPCs. \label{nasza\_nazwa\_tabeli}} \end{center} \end{table}** !W tekście odnosimy się do tabeli używając polecenia w Tabeli~**\ref{nasza\_nazwa\_tabeli}**

### Rysunki

! Dołączamy pakiet graphicx do preambuły dokumentu:

- ! **\usepackage[opcje]{graphicx}**
- **↑** gdzie opcje to:
	- $\triangleleft$  dvips oznacza nazwe programu do konwersji pliku wyjsciowego .dvi na plik postscriptowy ps, eps
	- ! **pdftex** dla opcji **pdflatex** oraz obrazków w formacie png, jpg, pdf.

## Rysunki

- ! Instrukcja:
	- ! **\includegraphics[klucz =wartosc , . . . ]{plik}**
- **↑ właczamy plik do dokument**
- ! Znaczenie ważniejszych kluczy polecenia \includegraphics
	- ! **width=w** skalowanie rysunku do podanej szerokości w
	- ! **height=h** skalowanie rysunku do podanej wysokości h
	- ! **angle=a** obrót o kąt a (przeciwnie do ruchu wskazówek zegara)
	- ! **scale=s** równomierne przeskalowanie w skali s

## Przykład

- ! **\begin{figure}[h]**
- ! **\centering** 
	- ! **\includegraphics[angle=90,width=0.5\textwidth] {rys.pdf}**
	- ! **\caption{Cały tytuł do obrazka}**
- ! **\end{figure}**

## Bibliografia

- ! <sup>W</sup>środowisku **document** na końcu tekstu umieszczamy bibliografię. Oto przykład :
- ! **\begin{thebibliography}{}**
	- ! **\bibitem{nasza\_nazwa}** R.~M.~Sternheimer, R.~F.~Peierls, ~\textit{General Expression for the Density Effect for the Ionization Loss of Charged Particles}, Phys. Rev. \textbf{B3}, 3681, (1971).
- ! **\end{thebibliography}**
- ! W tekście odnosimy się do bibliografii używając polecenia **\cite{nasza\_nazwa}**
- ! **UWAGA!!!** nazwa umieszczona w \bibitem jest dowolna ale musi byc unikatowa, tzn. dwie różne pozycje w bibliografii nie mogą się tak samo nazywać!

Magdalena.Posiadala@fuw.edu.pl

### LaTeX- ćwiczenie

- ! **\documentclass[11pt]{article}**
- ! **\usepackage[polish]{babel}**
- ! **\usepackage[utf8]{inputenc}**
- ! **\title{\LaTeX} % tytuł pracy**
- ! **\author{Imie i Nazwisko} % autor**
- ! **\date{\today} % data {dzisiejsza}**

#### LaTeX- ćwiczenie (2)

#### ! **\begin{document}**

- ! **\maketitle**
- ! **\begin{abstract}** 
	- ! **Dokument ten prezentuje kilka zasad składu tekstu w~systemie \LaTeX.**
- ! **\end{abstract}**
- ! **\tableofcontents**
- ! **% pierwsza sekcja**
- ! **\section{Tekst}\label{sec:tekst}**
- ! **\LaTeX ułatwia autorowi tekstu zarządzanie numerowaniem sekcji, wypunktowaniami oraz odwołaniami do tabel, rysunków i~innych elementów. W~łatwy sposób możemy się odwołać do wzoru \ref{eqn:wzor1}.**

Magdalena.Posiadala@fuw.edu.pl

### LaTeX- ćwiczenie (3)

- ! **% druga sekcja**
- ! **\section{Matematyka}\label{sec:matematyka}**
- ! **Poniższy wzór prezentuje możliwości \LaTeX\ w~zakresie składu formuł matematycznych. Wzory są numerowane automatycznie, podobnie jak inne elementy o~których mowa w~sekcji~\ref{sec:tekst}.**

### LaTeX- ćwiczenie (4)

! **\begin{equation}** 

- $\textcircled{F}$  = mc^2, \label{eqn:wzor1}
- ! **\end{equation}**
- ! **gdzie**
- ! **\begin{equation}**

 $\mathbf{m} = \frac{m_0}{\sqrt{1-\frac{v^2}{c^2}}}$ 

- ! **\end{equation}**
- ! **\end{document}**

### LaTeX- zadanie

! Napisać kod źródłowy do dokumentu umieszczonego

! na stronie przedmiotu:

! **[http://www.fuw.edu.pl/~mposiada/dydaktyka/tik\(](http://www.fuw.edu.pl/~mposiada/dydaktyka/tik)r)22**